## **PHASE6 BERUFE/ LearnMatch Business**

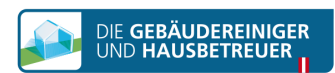

## **INSTALACIÓN E INICIALIZACIÓN**

- 1. Comprueba que tienes conexión a internet
- 2. Portal de registro Abre este link en tu navegador móvil <https://code.learnmatch.net/> o escanea este código QR. Después inserta el código GEBREI

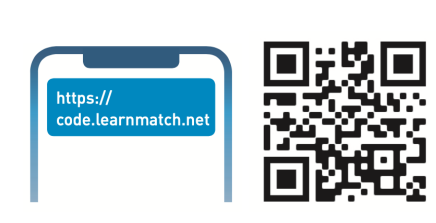

## 3. Registrar una cuenta

Introduce tu email, nombre y contraseña y selecciona el idioma materno (ten en cuenta que la lengua materna no puede ser ALEMÁN ya que es el idioma que aprenderás)

## 4. Descarga la aplicación

Haz click en el link o en el icono de la app store

\* Si no descargas la app justo después de completar el registro, siempre puedes buscar "Learnmatch Business/phase6 Berufe" en la app store y descargarla. Inicia sesión con los datos que introdujiste en el portal de registro.

5. Si no se inicia la sesión automáticamente, vuelve a introducir el email y la contraseña que usaste en el portal de registro.

6. ¡Escoge un curso y empieza a aprender! Hay dos cursos disponibles: uno con vocabulario general de alemán dividido en diferentes temas y otro con vocabulario específico sobre limpieza

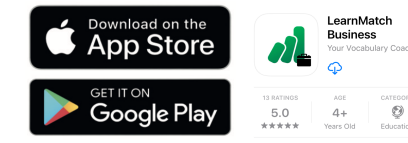

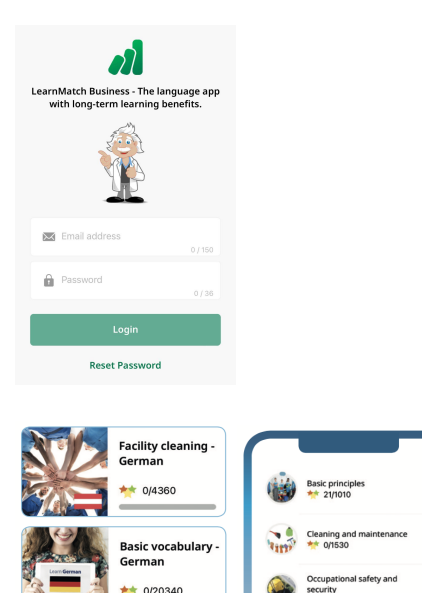

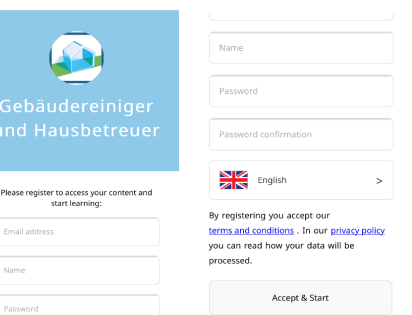

W